# **SA-TS22 One-door Access Controller**

## **User Manual V2.4**

### **1. Specifications:**

#### 1.1Technical parameters:

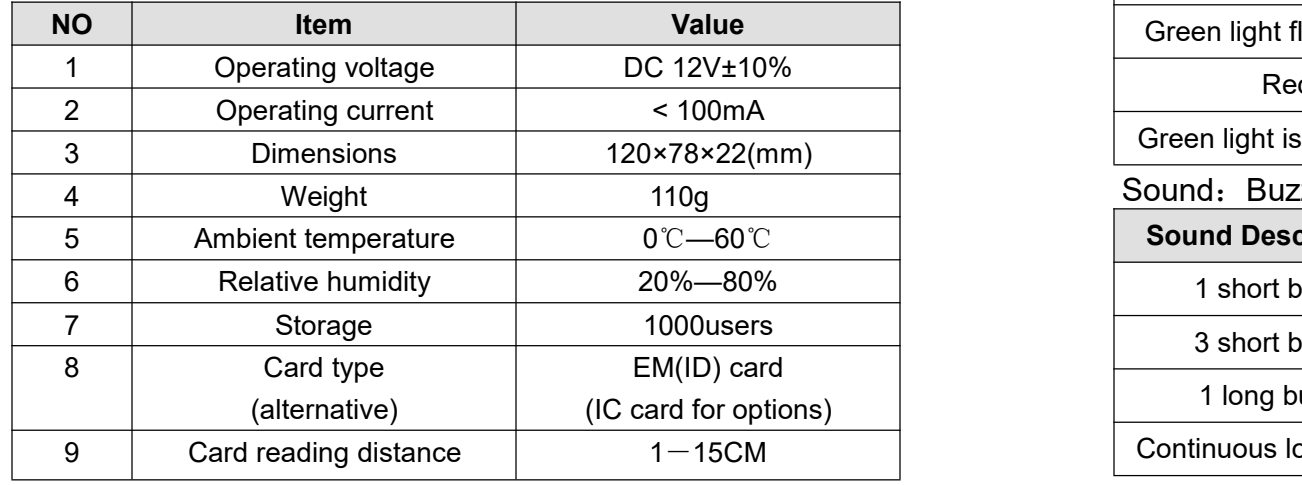

### 1.2 Factory Default:

### 1.3 Light and Sound indicates:

#### Light: red and green

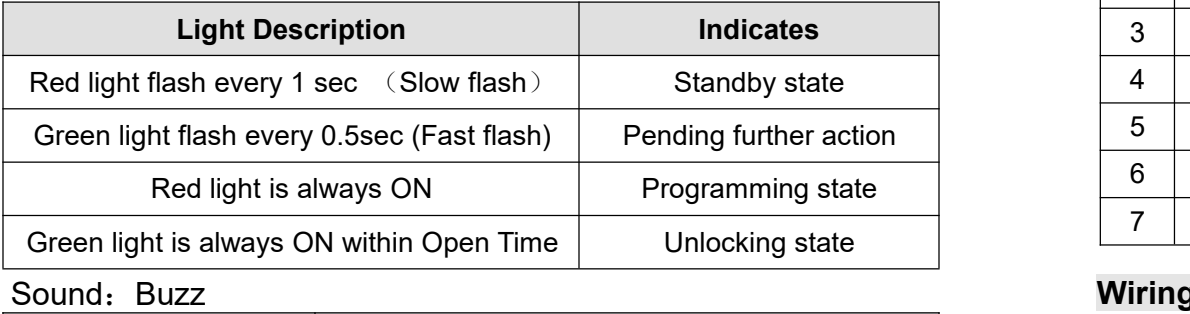

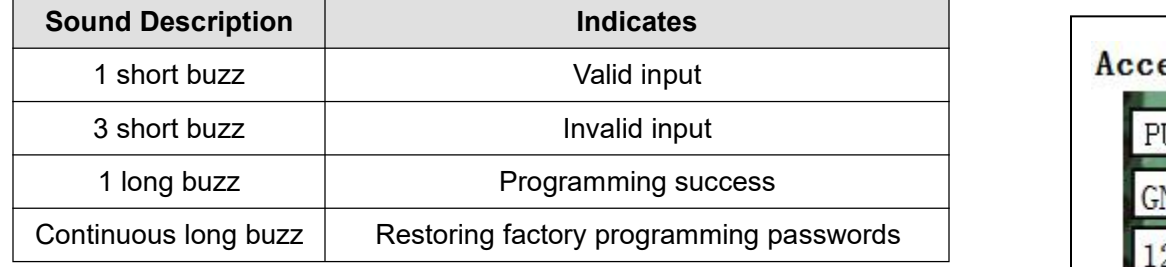

### **2. Installations Guide:**

#### **JP1 terminal**:

#### **JP2 terminal**:

### **Wiring diagram:**

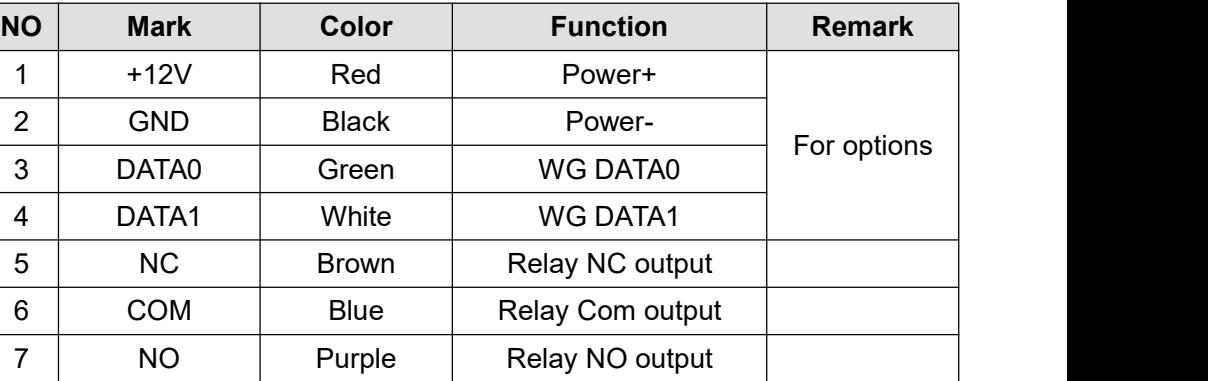

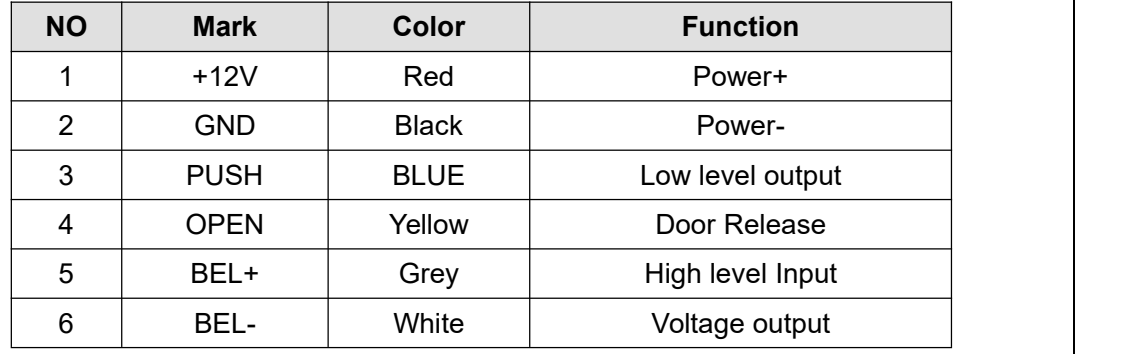

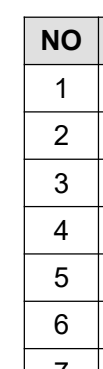

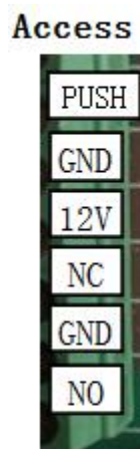

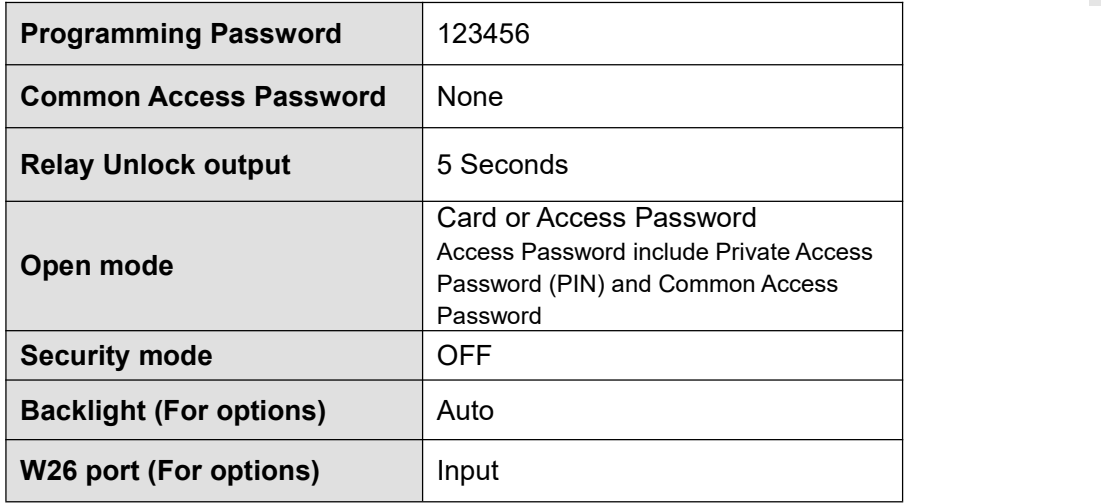

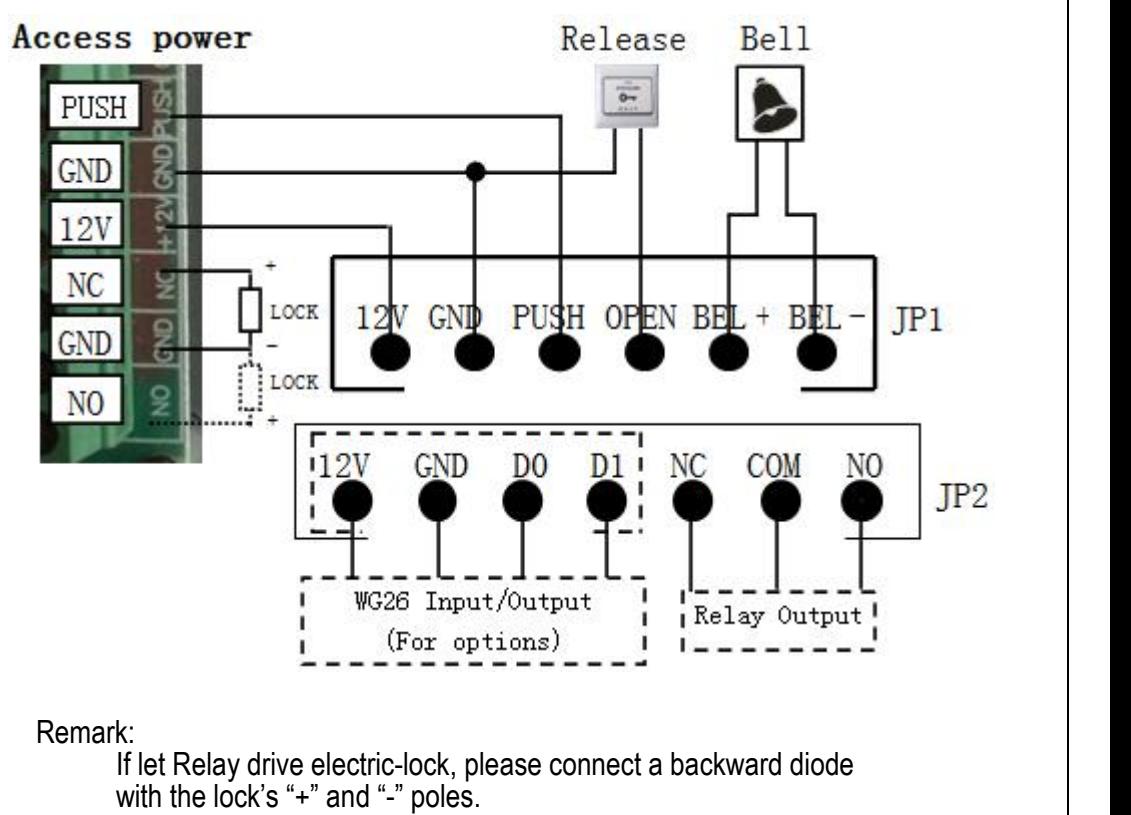

#### **3. Programming Guide**

#### **3.1 Detailed Programming Guide**:

#### **3.2 To reset to Factory Programming Password**(**123456**)

Step1、Turn off power and connect bin 2&3 of RST(S1)。

Step2、Turn on power and buzzer gives 3 long buzz with green light flash fast。 If need to set Manager Card, now read two empty cards first one as Manager Add Card and Second one as Manager Delete Card with red light flashing and continuous short buzz .

To add a card user in standby mode: read MAC read new cards read MAC To delete a card user in standby mode: read MDC | read registered cards read MDC

To delete all users in standby mode: read MDC read MAC read MDC

Remark: User cards can be added or deleted continuously.

Step3、Turn off power, disconnect bin2&3 and connect bin 1&2 of RST。

Step4、Turn on power again.

#### **3.3 How to use Manager Card – MAC&MDC**

within 5 seconds, long press  $\lfloor \# \rfloor$  until the green light flash fast $, \quad$  and then input <u>| new PIN | | # | | new PIN | | # |,</u> new PIN changed successfully with a long buzz.

#### **3.4 User ID No. explain**

User ID is auto-generating 4-digit number started at 0001. The number

increases with adding user one by one and ignores deleting user.

Common Access Password has no ID.

# **3.5 How to change PIN (When open mode: card+ PIN)**

After reading card and input corresponding PIN to open the door,

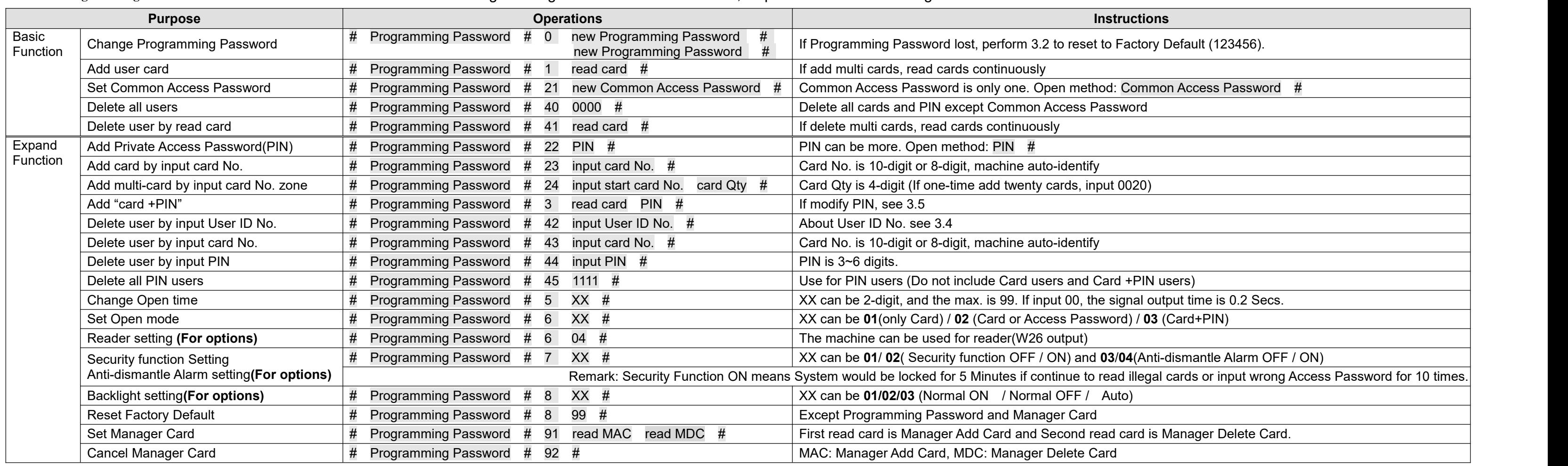

#### Programming Password Default: 123456, all password can be 3~6 digits